Students enrolled in the Columbia Student Medical Insurance Plan have access to print a temporary insurance ID card through the Aetna Student Health website.

Instructions for printing temporary ID card:

- Go to **aetnastudenthealth.com/columbiadirect.html**
- Click on **Print ID Card**
- Click on the applicable campus link (Morningside Campus, Teacher's College, etc.)
- Follow the instructions at the top of the page and enter the requested information. For example, Morningside Campus students are asked to indicate their UNI and date of birth.
- Click on **View Card** and select correct ID card**.** Then click, **Print Card**

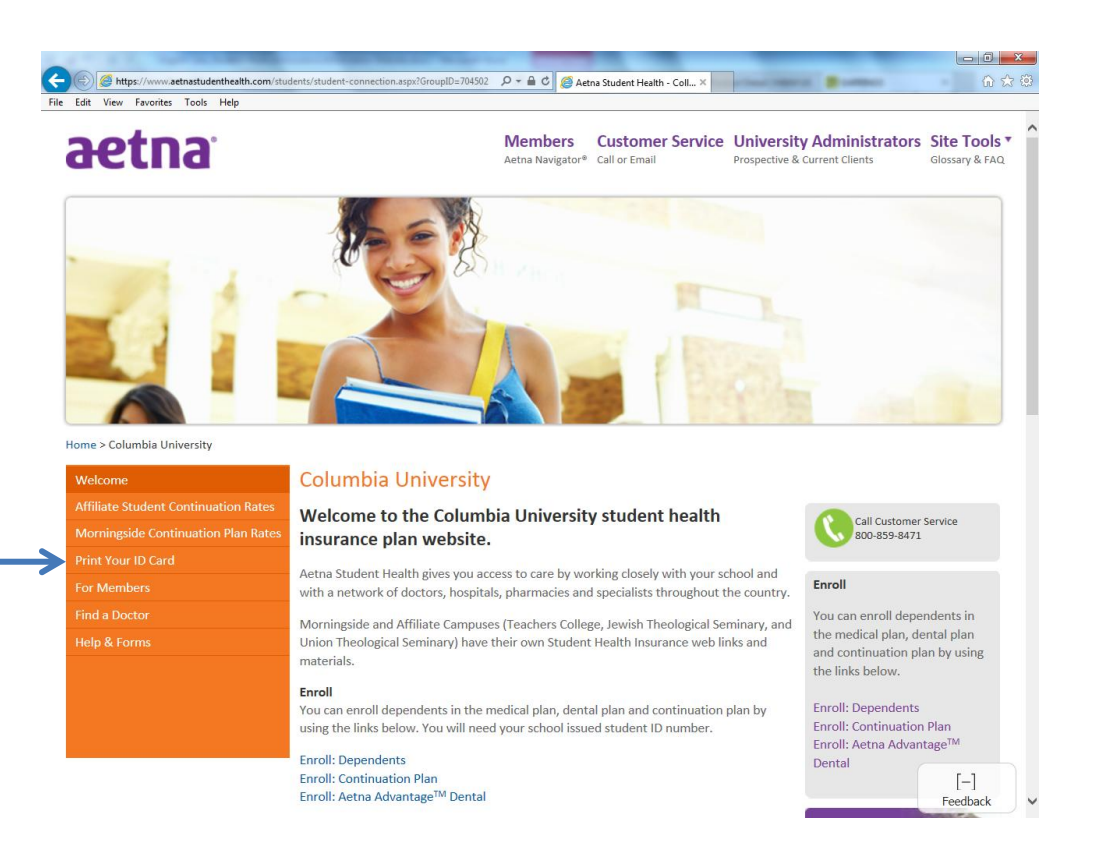

Enrolled students also have access to a secure member website providing personalized benefits and health information. This interactive website offers a number of self-service transactions online including:

- Request a member ID card
- Locate Preferred or in network providers and facilities
- View claim explanation of benefits (EOB) statements
- Research the cost of a drug and learn if there are alternatives
- Review dependent enrollment eligibility
- Send an email to Aetna Student Health

Instructions for accessing Aetna Navigator:

- Go to **aetnastudenthealth.com/columbiadirect.html**
- Click on **For Members**, then click on the **Aetna Navigator** Link
- Click on **Member Log in**
- Follow the instructions for **First-Time Users** by clicking on the **Sign Up Now** link
- Select your user name, password and security phrase

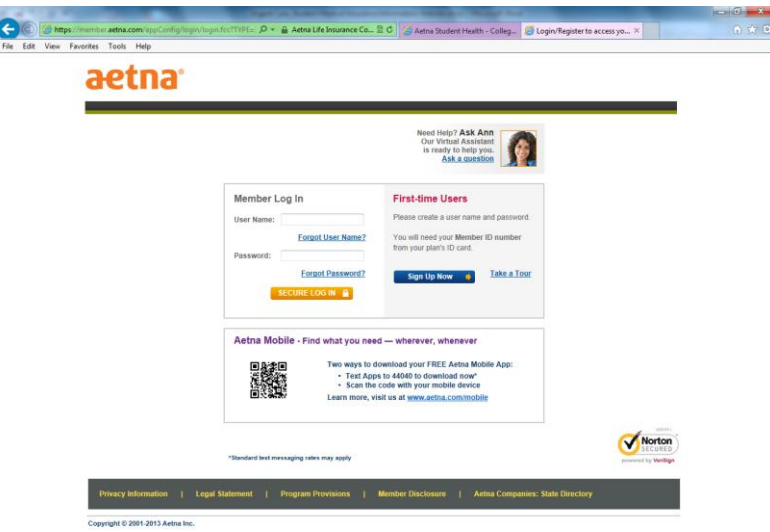

Once this process is complete, students can begin accessing their personalized information.

For students who need help setting up their access, assistance is available Monday through Friday, from 7am to 9pm Eastern Time at (800)927-0783.